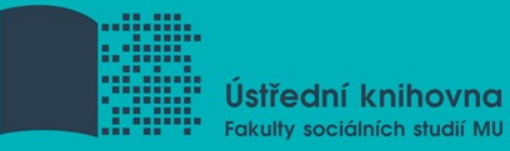

# **Práce s informačními zdroji pro mgr. studenty ZUR ZUR443**

**Mgr. Dana Mazancová, DiS Brno, 26. října 2016**

**.**

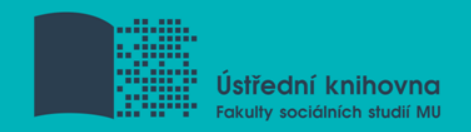

# **Práce s EIZ**

### $\Box$  2 x 45 min.

- $\dots$  tvorba rešeršního dotazu
- pokročilé vyhledávací techniky
- praktické vyhledávání v databázích
- *zadání praktického úkolu*

#### 2 x 45 min.

- $\mathbf{\hat{P}}$  kontrola úkolu + diskuse
- EBSCO Discovery Service a další nadstavbové nástroje
- **❖** elektronické knihy
- **❖** citační databáze

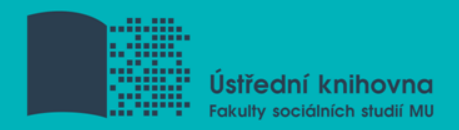

## "mediální komunikace"

- $\Box$  rozhlas\*
- □ wom?n
- **□** online vzdělávání OR virtuální vzdělávání
- $\Box$  Online social networks Political aspects -United States
- **□** novináři N3 Česká republika

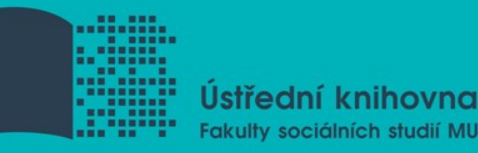

# **Pokročilé vyhledávání**

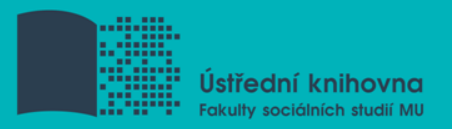

### **1. Téma**

- 2. Další specifikace
- 3. Výběr zdrojů
- 4. Průzkumová strategie
- 5. Vyhledávací postup
- 6. Technika vyhledávání
- 7. Vlastní vyhledávací proces
- 8. Hodnocení vyhledaných záznamů
- 9. Další operace

# **1. Téma**

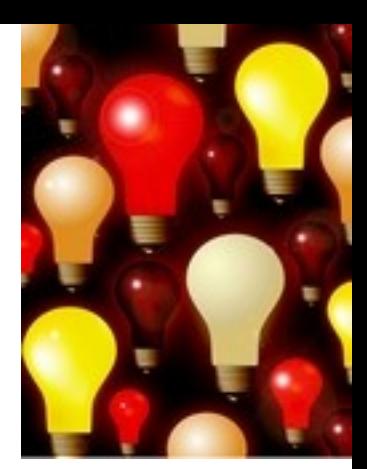

- 1) Zamyslete se o čem chcete psát
	- je nutné mít dost informací o daném tématu (pokud se studiem problematiky začínáte, nebojte se využít učebnice, encyklopedie, radu vyučujícího apod.)
- 2) Zformulujte téma nebo problém
	- Lze využít tzv. **myšlenkových map**  grafické znázornění tématu

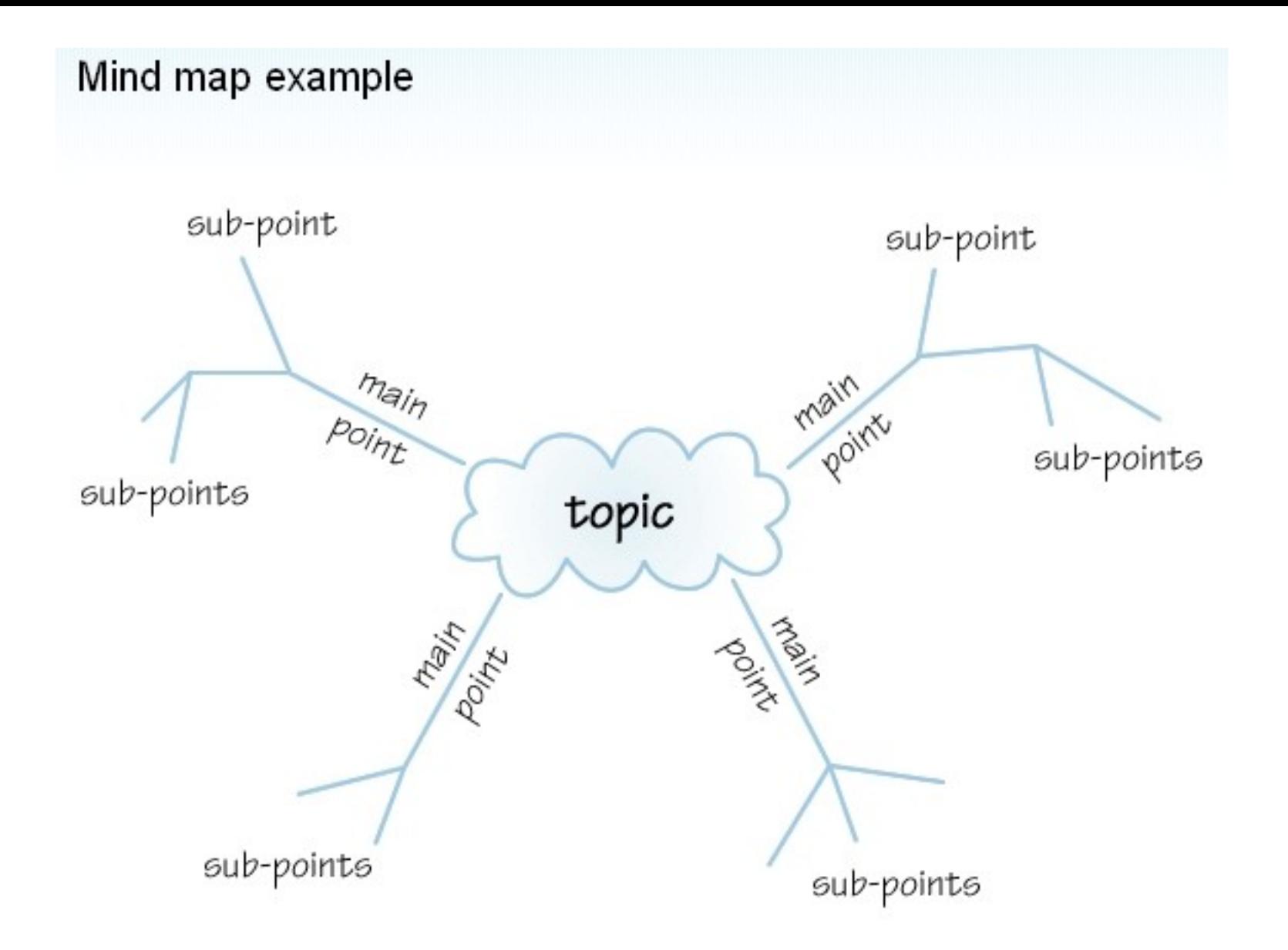

*Zdroj: http://www.sswm.info/content/mindmapping*

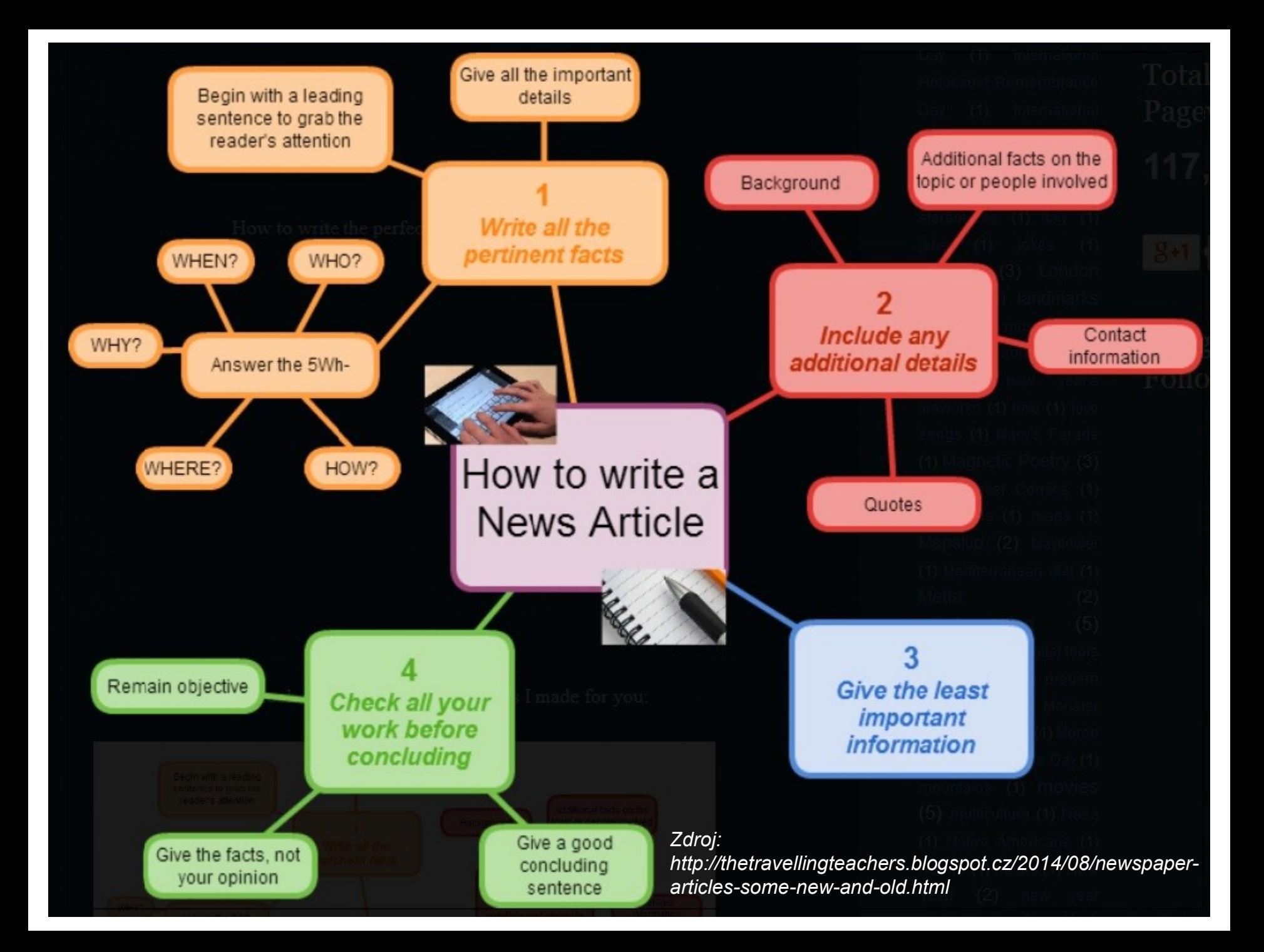

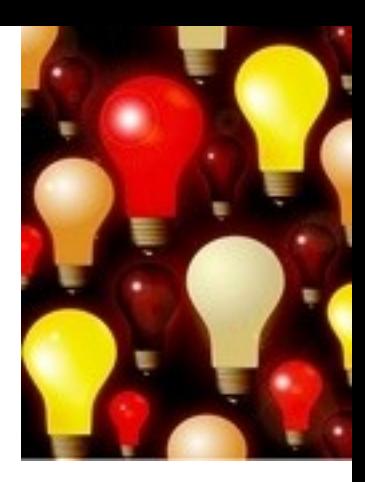

- 3) Vyjádřete téma ve formě
	- **klíčových slov (hesel)**
	- používejte zejména *podstatná jména*
	- příd. jména, zájména a slovesa pouze pokud jsou opravdu nezbytné
	- vyhýbejte se tzv. stop words (předložky, spojky, členy v cizích jazycích)
	- *př. marketingová komunikace; sociální sítě; propagace*

#### *Pozn. v katalozích knihoven můžete nalézt i tzv. předmětová hesla*

*př. novináři – Česko – 20.–21. st.*

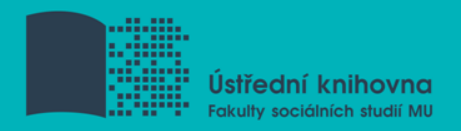

1. Téma

### **2. Další specifikace**

- 3. Výběr zdrojů
- 4. Průzkumová strategie
- 5. Vyhledávací postup
- 6. Technika vyhledávání
- 7. Vlastní vyhledávací proces
- 8. Hodnocení vyhledaných záznamů
- 9. Další operace

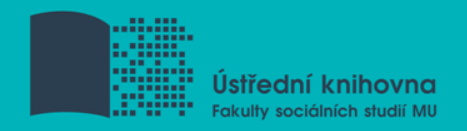

# **2. Další specifikace**

- **Před začátkem vlastního procesu vyhledávání je třeba si ujasnit:**
	- časové rozmezí
	- typy dokumentů (např. odborné časopisy, kapitoly z knih, příspěvky z konferencí, zpravodajství)
	- typ dat (text, audio, video)
	- ❖ jazyk dokumentů (většina světové produkce je v AJ)
	- *<u><b>* forma (odborná x populárně naučná)</u>

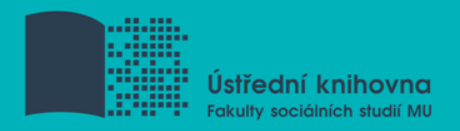

- 1. Téma
- 2. Další specifikace
- **3. Výběr zdrojů**
- 4. Průzkumová strategie
- 5. Vyhledávací postup
- 6. Technika vyhledávání
- 7. Vlastní vyhledávací proces
- 8. Hodnocení vyhledaných záznamů
- 9. Další operace

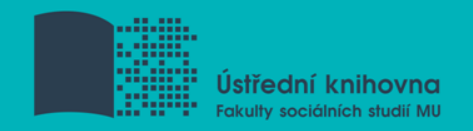

# **3. Výběr zdrojů**

- $\Box$  Specializované odborné databáze
- $\Box$  Knihovní katalogy
- $\square$  Specializované vyhledávače odborných informací
- **□** Repozitáře
- $\Box$  Knihovny
- $\square$  Další

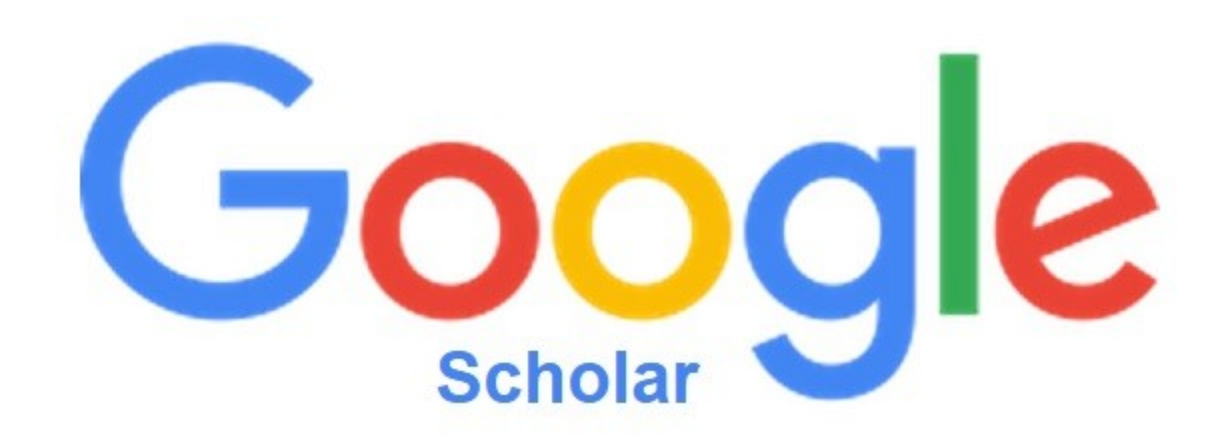

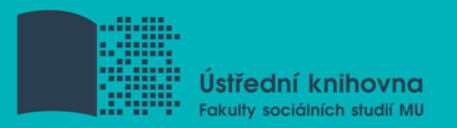

# **Google (Scholar) – tipy pro vyhledávání**

 Vyhledávání na konkrétní stránce *Př. burgr site:fss.muni.cz*

**Definice** *Př. define:cyberbullying*

 Vyhledávání stránek, které jsou podobné určité adrese URL

*Př. related:medzur.fss.muni.cz*

 $\Box$  Typ dokumentu *Př. filetype:pdf*

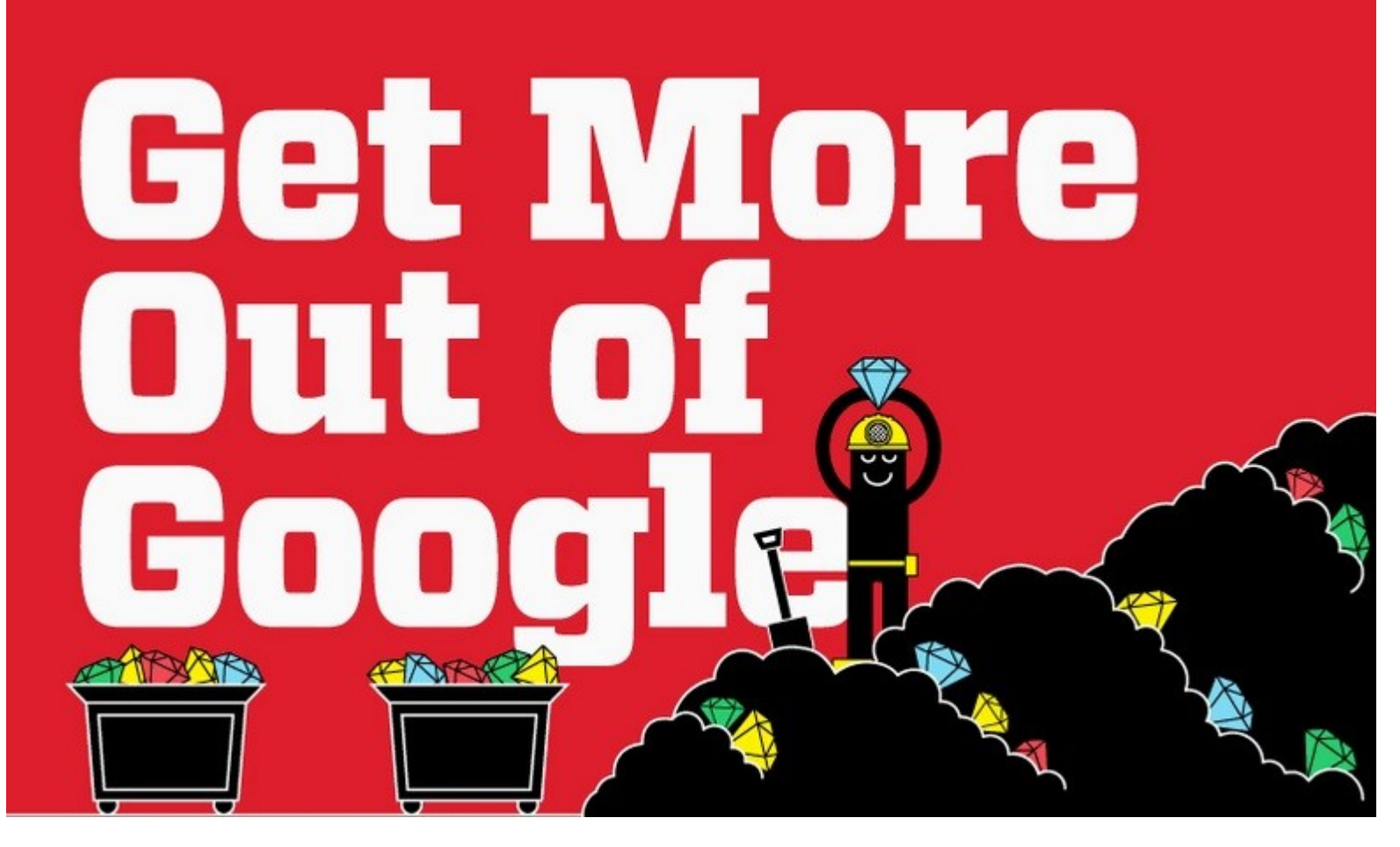

[Infographic: Get More Out](http://www.hackcollege.com/blog/2011/11/23/infographic-get-more-out-of-google.html) [of](http://www.hackcollege.com/blog/2011/11/23/infographic-get-more-out-of-google.html) [Google](http://www.hackcollege.com/blog/2011/11/23/infographic-get-more-out-of-google.html)

**U** Video [průvodce](http://vimeo.com/16339724)

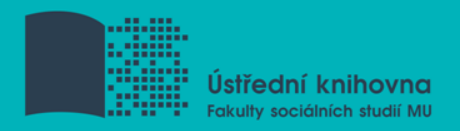

- 1. Téma
- 2. Další specifikace
- 3. Výběr zdrojů
- **4. Průzkumová strategie**
- 5. Vyhledávací postup
- 6. Technika vyhledávání
- 7. Vlastní vyhledávací proces
- 8. Hodnocení vyhledaných záznamů
- 9. Další operace

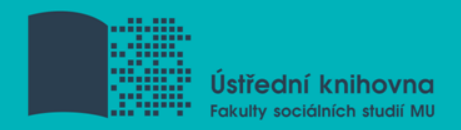

# **4. Průzkumová strategie**

### **Plánování samotného procesu vyhledávání informací**

- $\dots$  volba vyhledávacích nástrojů
- výběr možných relevantních zdrojů
- **❖** formulování požadavku
- **V**ýběr pojmů
- $\dots$  formulování vyhledávacího dotazu
- hodnocení výstupů

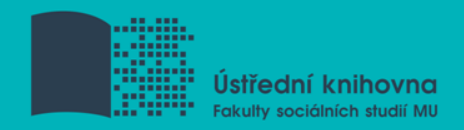

# **Druhy průzkumových strategií**

### **Strategie Boolovského modelu**

- Logický součin, průnik operátor **AND**
- Logický součet, sjednocení operátor **OR**
- Logická negace operátor **NOT**
- **Krácení termínů** (truncation)
- Vyhledávání prostřednictvím **fráze**

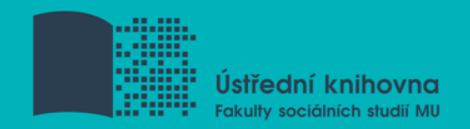

### **Strategie Boolovského modelu**

- nejrozšířenější
- ❖ kombinace termínů pomocí logických operátorů AND, OR, NOT

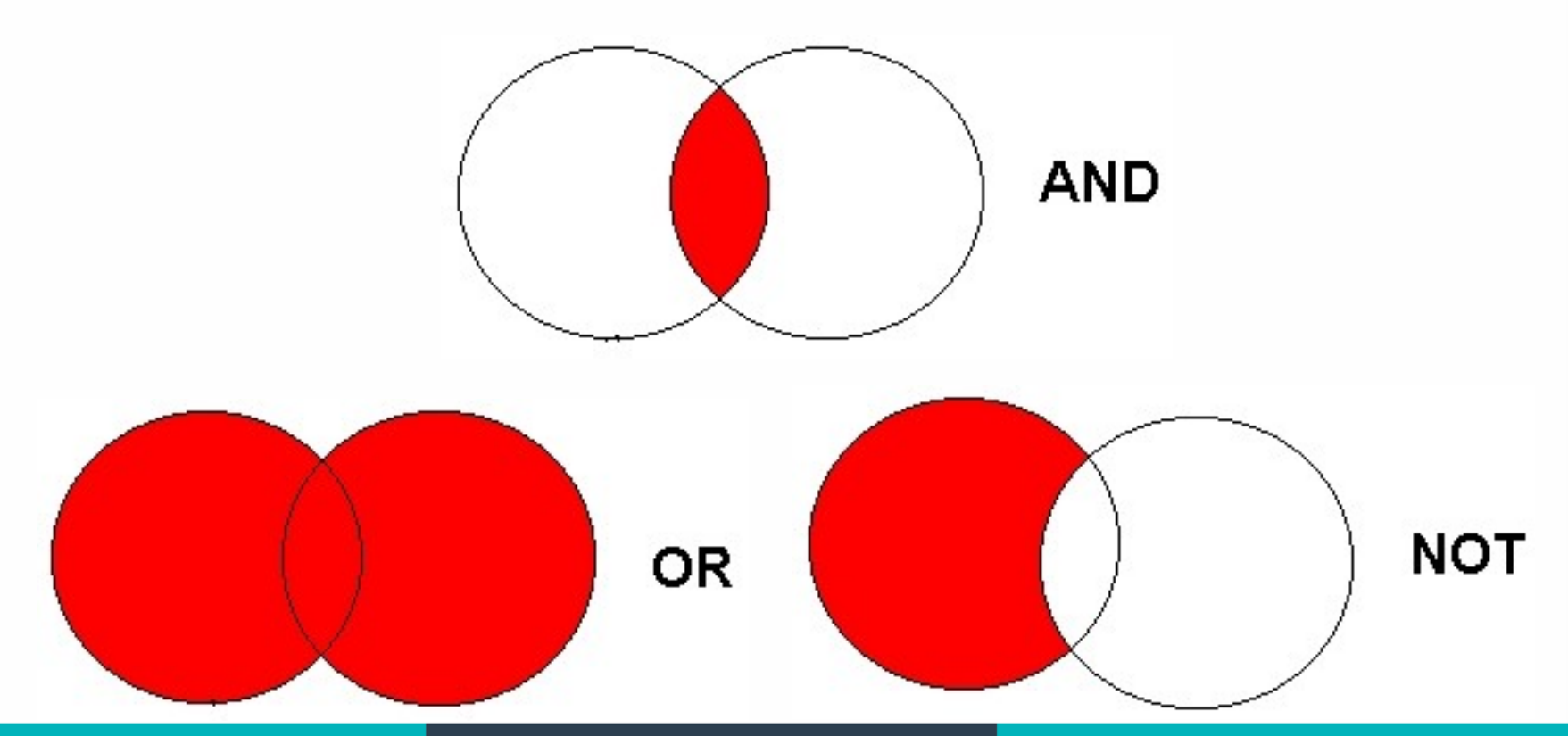

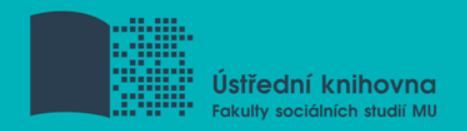

# **Operátor AND**

## **Logický součin, průnik**

- Vyhledání jen těch dokumentů, ve kterých se **vyskytují obě klíčová slova**
- Výsledek průzkumu se **zužuje**
- Můžeme jej znázornit jako **průnik množin**

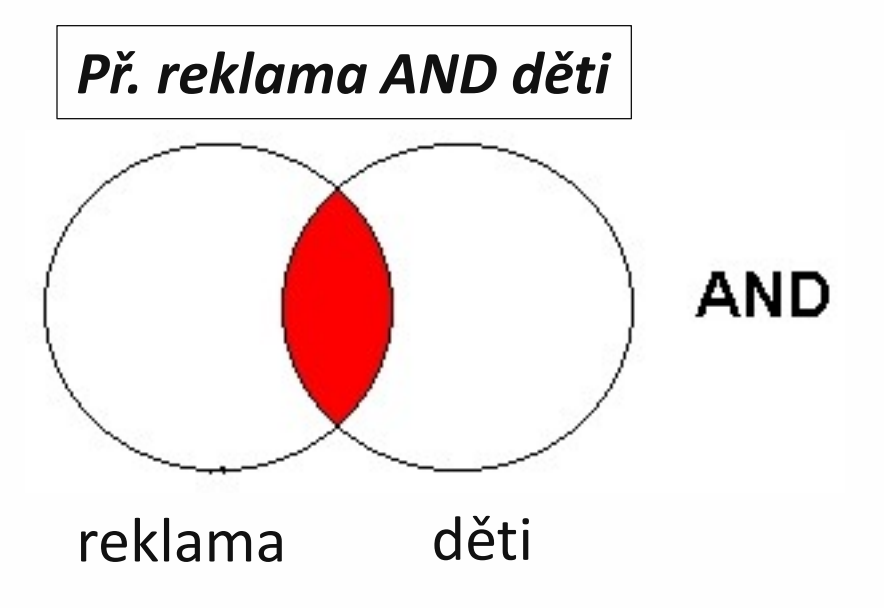

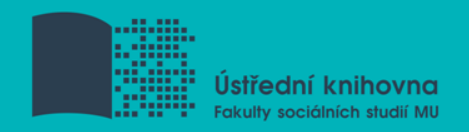

# **Operátor OR**

- **Logický součet, sjednocení**
	- Vyhledání dokumentů, které obsahují **alespoň jeden ze zadaných výrazů**
	- Výsledek průzkumu se **rozšiřuje**
	- Můžeme jej znázornit jako **sjednocení množin**

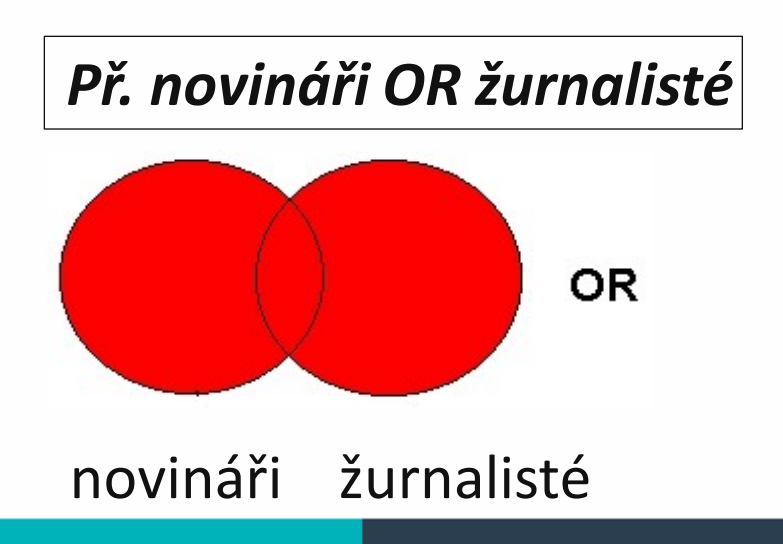

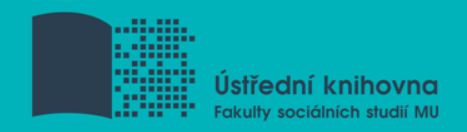

# **Operátor NOT**

### **Logická negace**

- **Vyloučí ty** záznamy o dokumentech, **které obsahují označené klíčové slovo**
- **Záleží na pořadí klíčových slov**
- Výsledek průzkumu se **zužuje**

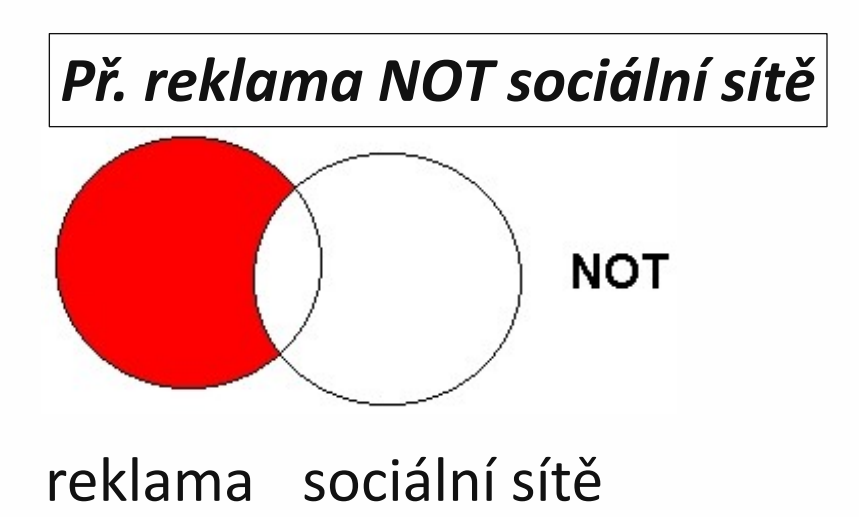

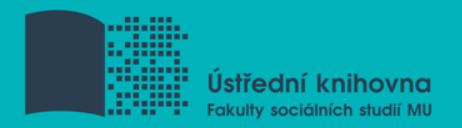

# **Proximitní operátory (operátory blízkosti)**

### **NEAR, ADJACENT (ADJ), FOLLOWED BY**

- Vyhledávání **vzájemně blízkých, přilehlých, sousedících pojmů**
- Vyhledají se informace a dokumenty, které **obsahují za sebou následující termíny, v zadaném pořadí**

*Př. masmédia N3 propagace*

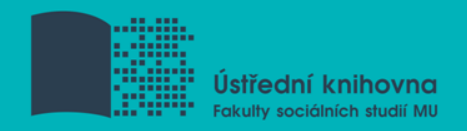

# **Krácení termínů (truncation)**

### **Hledaný termín je zkrácen na kořen slova**

- ❖ Systém dohledá všechny možné tvary podle tohoto kořenu
- Přípony nebo koncovky jsou nahrazeny zástupným znakem
- $\dots$  Výsledek vyhledávání se rozšiřuje
- Pozn. vyhledávací nástroje mohou využívat různé symboly

#### *Př. žurnalis\* - vyhledá žurnalisté, žurnalistika, žurnalistický atd.*

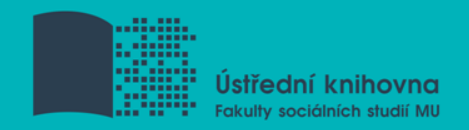

# **Zástupné znaky/maskování (wild cards)**

# **Nahrazení určité části vyhledávacícho termínu**

- $\triangleq$  Mezi nejčastěji používané znaky patří \* ? \$ %
- Znaky mohou zastupovat předpony, přípony, ale i vnořené řetězce znaků (např. při chemických sloučeninách)

*Př. col\*r,* **colo#r (color, colour)** *wom?n (woman, women)*

**ne?t (next, nest, neat)**

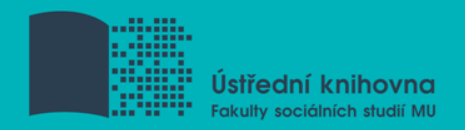

# **Vyhledávání prostřednictvím fráze**

### **Bližší specifikace dotazu**

- **❖** Slovní spojení
- Všechny slova se musí vyskytovat v přesném pořadí a uvedeném tvaru
- Nejčastěji se využívají uvozovky
- $\dots$  Výsledek vyhledávání se zužuje

*Př. "mediální komunikace"*

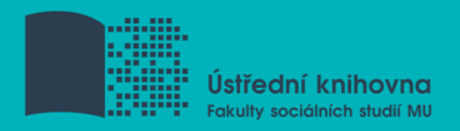

- 1. Téma
- 2. Další specifikace
- 3. Výběr zdrojů
- 4. Průzkumová strategie
- **5. Vyhledávací postup**
- 6. Technika vyhledávání
- 7. Vlastní vyhledávací proces
- 8. Hodnocení vyhledaných záznamů
- 9. Další operace

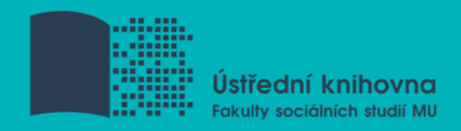

# **5. Vyhledávací postup**

- $\Box$  Stavění bloků (stavební kameny)
- Postupné lámání (osekávání)
- Citační řetězení (rostoucí perla)

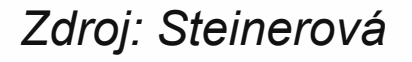

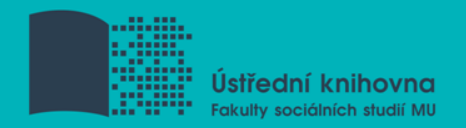

### **Stavění bloků (stavební kameny)**

- **❖** Problém rozčleněn na dílčí problémy
- $\triangle$  Z nich formulujeme více dotazů
- Jednotlivé výsledky pro jednotlivé bloky se nakonec spojí do konečné odpovědi pomocí operátoru AND

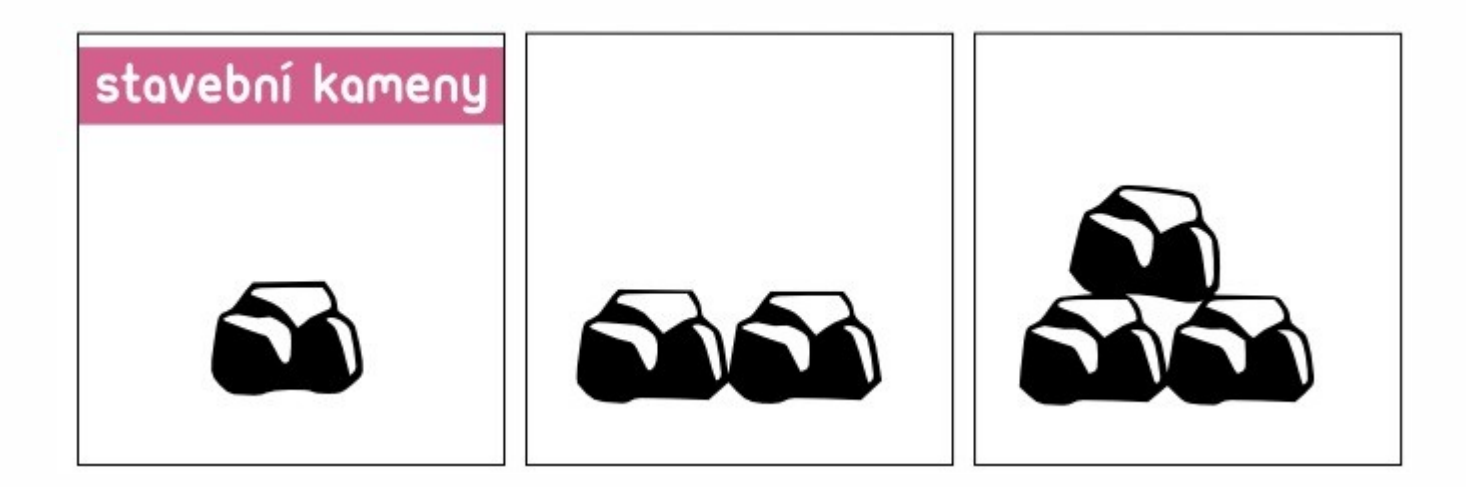

*Obr. zdroj: http://iva.k.utb.cz*

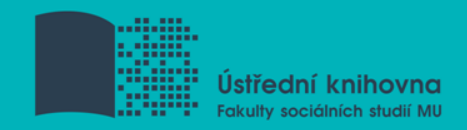

#### *Př.* **Plagiátorství u vysokoškolských studentů**

*Dílčí dotaz 1: (plagiátorství OR porušování autorských práv)*

*Dílčí dotaz 2: ("vysokoškolský student" OR "posluchač VŠ" OR student)*

*Spojení dílčích dotazů: (plagiátorství OR porušování autorských práv) AND ("vysokoškolský student" OR "posluchač VŠ" OR student)*

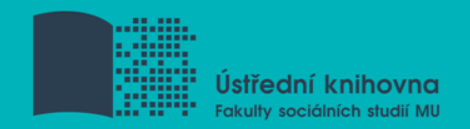

### **Postupné lámání (osekávání)**

- Z rozsáhlého průzkumu dokumentů postupně odstraňujeme jednotlivé prvky
- Dotaz se zužuje
- Využívají se např. užší termíny, logický součin, negace

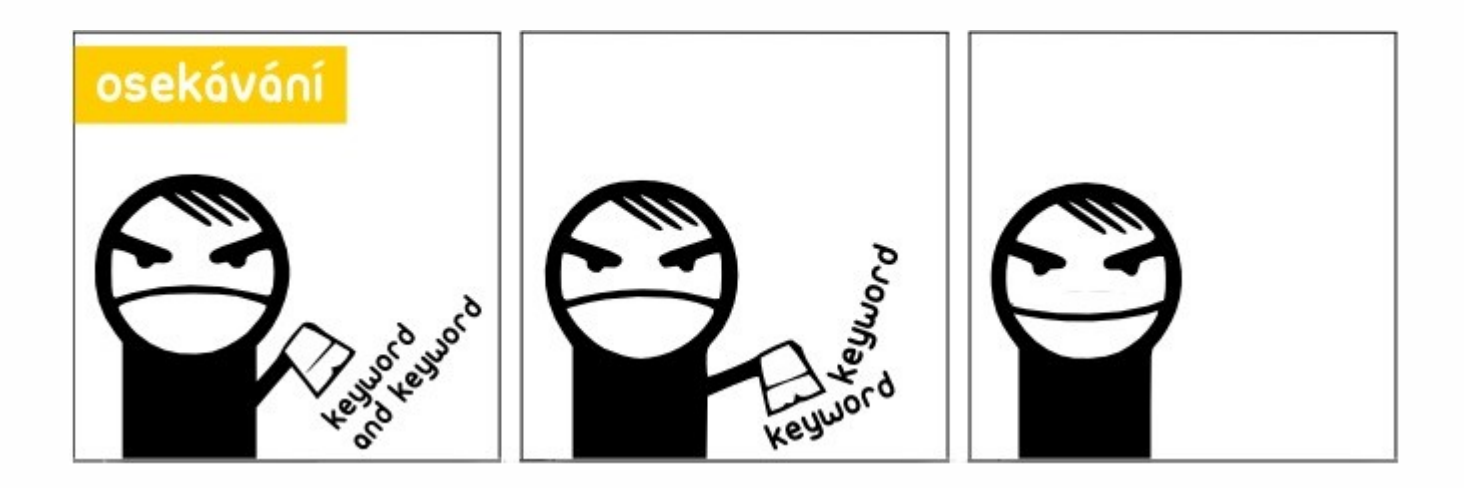

*Obr. zdroj: http://iva.k.utb.cz*

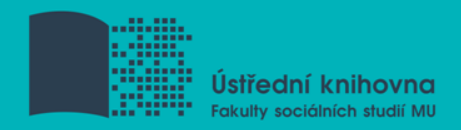

#### *Př. Sociální média a žurnalisté*

*Dotaz: sociální média AND (žurnalisté OR novináři)*

*Pokud získáme příliš mnoho výsledků, tak můžeme např.*

- *1) Zvolit bližší specifikaci, např. online sociální sítě, jejich konkrétní názvy atd.*
- *2) Odstranit nějaký typ dokumentů, např. nehledat odborné články, ale jenom knihy*

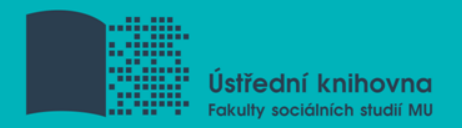

### **Citační řetězení (rostoucí perla)**

- Používá se při studiu dokumentů
- Najde se jeden vysoce relevantní dokument, který obsahuje odkazy (citace) na další dokumenty
- $\dots$  **Na další vyhledávání použijeme termíny, které se** vyskytují u tohoto relevantního dokumentu
- **❖** Proces lze několikrát opakovat

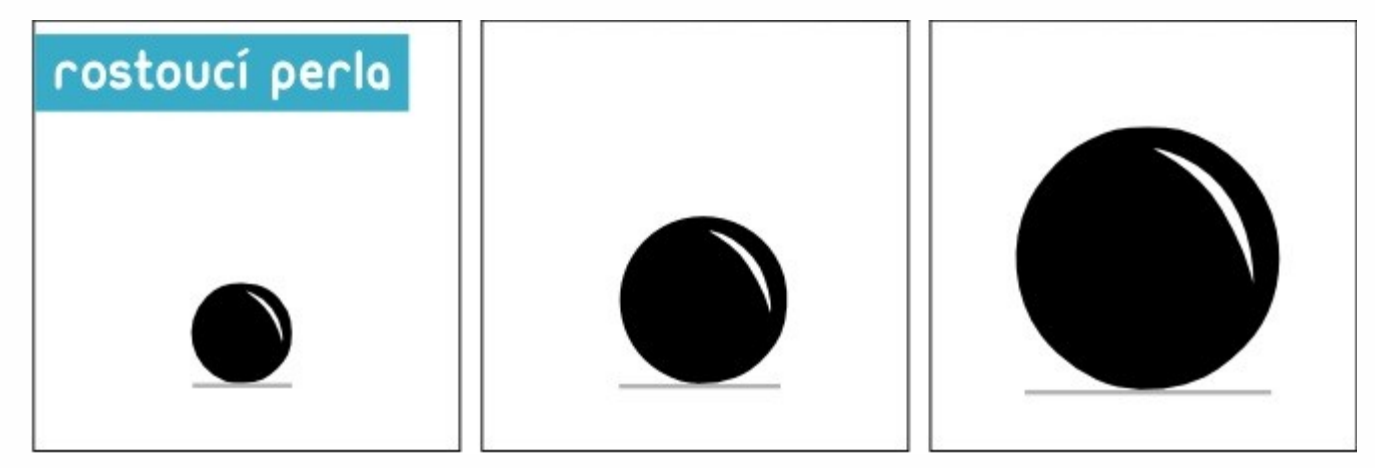

*Obr. zdroj: http://iva.k.utb.cz*

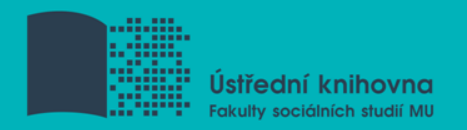

*Př. Na dotaz masmédia (hledáno předmětové heslo) byl nalezen dokument:*

BARAN, Stanley J. *Introduction to mass communication: media literacy and culture*. 7th international ed. New York: McGraw-Hill, 2012, 1^^^sv. (různé stránkování). ISBN 9780071317153.

*Pro další vyhledávání můžeme:*

*1) Použít termíny, které se u tohoto dokumentu vyskytují* 

*2) Sledovat odkazy z použité literatury*

*3) Zvolit si některého z odborníků na tuto problematiku a sledovat jeho dílo*

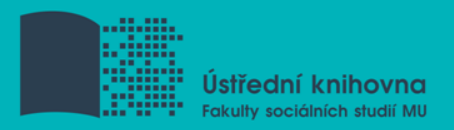

## 1. Téma

- 2. Další specifikace
- 3. Výběr zdrojů
- 4. Průzkumová strategie
- 5. Vyhledávací postup
- **6. Technika vyhledávání**
- 7. Vlastní vyhledávací proces
- 8. Hodnocení vyhledaných záznamů
- 9. Další operace

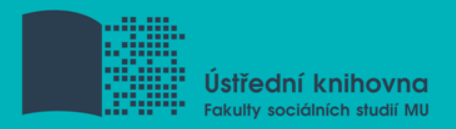

# **6. Technika vyhledávání**

### **Prohlížení (browsing)**

## **Vyhledávání (searching)**

- jednoduché
- pokročilé

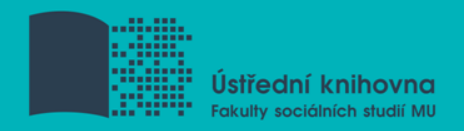

- 1. Téma
- 2. Další specifikace
- 3. Výběr zdrojů
- 4. Průzkumová strategie
- 5. Vyhledávací postup
- 6. Technika vyhledávání
- **7. Vlastní vyhledávací proces**
- 8. Hodnocení vyhledaných záznamů
- 9. Další operace

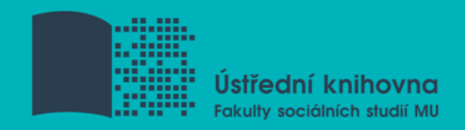

# **7. Vlastní vyhledávací proces**

 Málokdy získáte relevantní záznamy po prvním vyhledávání

Vždy je třeba rešeršní dotaz ladit

**□ Každý zdroj má vlastní pravidla vyhledávání a je** třeba tomu uzpůsobit vyhledávací dotaz

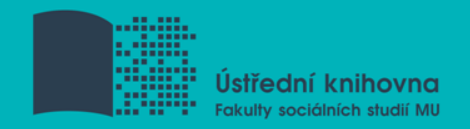

### **Máte-li málo výsledků vyhledávání:**

- **<sup>❖</sup> Rozšiřte dotaz** přidejte další klíčová sl.
- **Zrušte omezení** (např. typ dokumentu, dílčí databáze, jenom slova v názvu apod.)

### **Máte-li mnoho výsledků vyhledávání:**

- $\triangle$  **Zužte dotaz** (snažte se lépe nadefinovat klíčová slova; konkretizovat; zaměřit se pouze na nějakou oblast apod.)
- **Přidejte omezení** (např. typ dokumentu, země, jenom slova v názvu apod.)

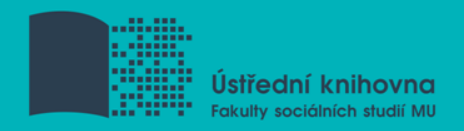

- 1. Téma
- 2. Další specifikace
- 3. Výběr zdrojů
- 4. Průzkumová strategie
- 5. Vyhledávací postup
- 6. Technika vyhledávání
- 7. Vlastní vyhledávací proces
- **8. Hodnocení vyhledaných záznamů**
- 9. Další operace

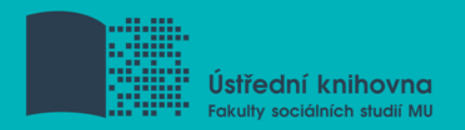

# **8. Hodnocení vyhledaných záznamů**

### $\Box$  relevance

- **□** důvěryhodnost zdroje
	- jména autorů, instituce, kontakty na správce…
- $\Box$  pravidelná aktualizace
- $\Box$  odbornost

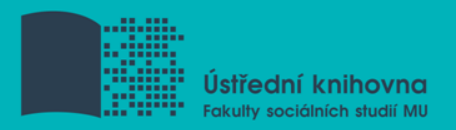

- 1. Téma
- 2. Další specifikace
- 3. Výběr zdrojů
- 4. Průzkumová strategie
- 5. Vyhledávací postup
- 6. Technika vyhledávání
- 7. Vlastní vyhledávací proces
- 8. Hodnocení vyhledaných záznamů
- **9. Další operace**

![](_page_43_Picture_0.jpeg)

# **9. Další operace**

### $\Box$  tisk

uložení

□ export do citačního manageru (např. [EndNote](https://www.myendnoteweb.com/) [Web,](https://www.myendnoteweb.com/) [Zotero,](https://www.zotero.org/) [Citace.com\)](http://www.citace.com/)

![](_page_44_Picture_0.jpeg)

Ústřední knihovna Fakulty sociálních studií MU

# **Shrnutí**

![](_page_45_Picture_0.jpeg)

- Téma
- Klíčová slova
- Formulace vyhledávacího dotazu
- Výběr vhodných zdrojů
- Vlastní vyhledávání
- Hodnocení vyhledaných záznamů
- Další operace

![](_page_45_Picture_8.jpeg)

 *Pište si poznámky! Budete vědět, které zdroje jste již prohledali, jakou formu dotazu jste použili, jaká klíčová slova jste přidávali apod.*

*Usnadněte si práci a používejte citační managery*

![](_page_46_Picture_0.jpeg)

# **Licencované zdroje**

![](_page_47_Picture_0.jpeg)

# **Praktické ukázky vyhledávání v databázích**

- **Anopress Monitoring Online**
- **Sage Journals Online**

**Citační software EndNote Web**

### **Anopress - pokročilé vyhledávání**

#### Rozšířený formulář

je určen pro pokročilé vyhledávání

![](_page_48_Picture_27.jpeg)

### **Anopress – seznam výsledků**

![](_page_49_Picture_14.jpeg)

### **Anopress – uložení do profilu**

![](_page_50_Picture_9.jpeg)

### **Anopress – otevřený profil**

![](_page_51_Picture_152.jpeg)

 $IA$  and  $I$ 

![](_page_51_Figure_2.jpeg)

![](_page_52_Picture_0.jpeg)

# **Export záznamů z databáze Sage do citačního software EndNote Web**

- 1) Vytvoření účtu v [EndNote](http://www.myendnoteweb.com/) [Web](http://www.myendnoteweb.com/)
- 2) Vyhledání záznamů v databázi Sage a jejich výběr ("Check item" dole pod záznamy)
- 3) Poté kliknout na "ADD citations" (vpravo na boku v sekci "My Marked Citations") – v hranatých závorkách se objeví počet přidaných záznamů
- 4) Otevře se další stránka s hláškou "For your [2] currently marked citations:" - zvolit "Format" a poté "Download to Citation Manager"

![](_page_53_Picture_0.jpeg)

5) Vpravo na boku vybrat "EndNote Web" (kliknout přímo na název)

6) Pokud vše proběhlo úspěšně, tak budete přesměrováni do aplikace EndNote Web

7) Objeví se hláška sdělující, kolik záznamů bylo naimportováno (např. "Number of records imported: 2")

8) Záznamy se uloží do záložky "My References" – složky "[Unfield]"

![](_page_54_Picture_0.jpeg)

## **Literatura**

 STEINEROVÁ, Jela; GREŠKOVÁ, Mirka; ILAVSKÁ, Jana. *Informačné stratégie v elektronickom prostredí*. 1. vyd. Bratislava: Univerzita Komenského v Bratislavě, 2010, 190 s. ISBN 9788022328487.

![](_page_55_Picture_0.jpeg)

# **Obrázky**

- <http://www.sswm.info/content/mindmapping>
- [http://thetravellingteachers.blogspot.cz/2014/08/](http://thetravellingteachers.blogspot.cz/2014/08/newspaper-articles-some-new-and-old.html) [newspaper-articles-some-new-and-old.html](http://thetravellingteachers.blogspot.cz/2014/08/newspaper-articles-some-new-and-old.html)
- [http://spencerjardine.blogspot.cz/2012/02/boolea](http://spencerjardine.blogspot.cz/2012/02/boolean-search-strategies-videos.html) [n-search-strategies-videos.html](http://spencerjardine.blogspot.cz/2012/02/boolean-search-strategies-videos.html)
- □ [http://iva.k.utb.cz/?page\\_id=799](http://iva.k.utb.cz/?page_id=799)
- [http://iva.k.utb.cz/?page\\_id=843](http://iva.k.utb.cz/?page_id=843)
- [http://iva.k.utb.cz/?page\\_id=847](http://iva.k.utb.cz/?page_id=847)

![](_page_56_Picture_0.jpeg)

# **Děkuji Vám za pozornost [infozdroje@fss.muni.cz](mailto:infozdroje@fss.muni.cz)**

# **Dana Mazancová**

[mazancov@fss.muni.cz](mailto:mazancov@fss.muni.cz)